# **Inhaltsverzeichnis**

# **MeshCom/MeshCom Gateway**

[Versionsgeschichte interaktiv durchsuchen](https://wiki.oevsv.at) [VisuellWikitext](https://wiki.oevsv.at)

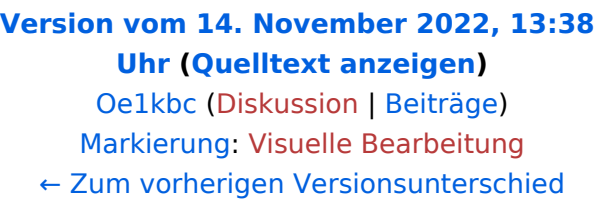

meshtastic --pos-fields POS\_BATTERY

POS\_ALTITUDE POS\_ALT\_MSL

#### **[Version vom 14. November 2022, 13:40](https://wiki.oevsv.at/w/index.php?title=MeshCom/MeshCom_Gateway&oldid=20781)  [Uhr](https://wiki.oevsv.at/w/index.php?title=MeshCom/MeshCom_Gateway&oldid=20781) [\(Quelltext anzeigen](https://wiki.oevsv.at/w/index.php?title=MeshCom/MeshCom_Gateway&action=edit&oldid=20781))**

[Oe1kbc](https://wiki.oevsv.at/wiki/Benutzer:Oe1kbc) ([Diskussion](https://wiki.oevsv.at/w/index.php?title=Benutzer_Diskussion:Oe1kbc&action=view) | [Beiträge](https://wiki.oevsv.at/wiki/Spezial:Beitr%C3%A4ge/Oe1kbc)) [Markierung](https://wiki.oevsv.at/wiki/Spezial:Markierungen): [Visuelle Bearbeitung](https://wiki.oevsv.at/w/index.php?title=Project:VisualEditor&action=view) [Zum nächsten Versionsunterschied →](https://wiki.oevsv.at/w/index.php?title=MeshCom/MeshCom_Gateway&diff=next&oldid=20781)

#### **Zeile 53: Zeile 53:**

**+**

**+**

**+**

meshtastic --pos-fields POS\_BATTERY POS\_ALTITUDE POS\_ALT\_MSL

**'''** --setlon **'''''**9.856786006132388**'''''**

meshtastic --ch-index 0 --ch-set psk none - setalt 390 --setlat 49.53349452803068 - setlon 9.856786006132388

meshtastic --set wifi\_ap\_mode false --set wifi\_ssid '''''HAMNET-DM0WIT-USER-2G''''' -set wifi\_password '''''dasistdaspasswort'''''

meshtastic --set wifi\_ap\_mode false --set wifi\_ssid '''''HAMNET-DM0WIT-USER-2G''''' -set wifi\_password '''''dasistdaspasswort'''''

meshtastic --ch-index 0 --ch-set psk none - setalt 390 --setlat **'''''**49.53349452803068**''**

### **Zeile 59: Zeile 59:**

**−**

meshtastic --ch-index 0 --ch-set uplink\_enabled true --ch-index 0 --ch-set downlink\_enabled true

meshtastic --set mqtt\_server '''''89.185.97.38''''' --set mqtt encryption enabled false --set

**−** mesh\_sds\_timeout\_secs 4294967295 --set auto screen carousel secs 5

meshtastic --info --reboot meshtastic --info --reboot

meshtastic --ch-index 0 --ch-set uplink\_enabled true --ch-index 0 --ch-set downlink\_enabled true

meshtastic --set mqtt\_server '''''89.185.97.38''''' --set mqtt encryption enabled false --set mesh\_sds\_timeout\_secs 4294967295 --set auto\_screen\_carousel\_secs **'''''**5**'''''**

**+ + + Die fett/kursiv hervorgehobenen Konfiguration sollten an die eigenen Gegebenheiten angepasst werden.**

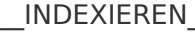

\_\_INDEXIEREN\_\_ \_\_INDEXIEREN\_\_

\_\_KEIN\_INHALTSVERZEICHNIS\_\_ \_\_KEIN\_INHALTSVERZEICHNIS\_\_

\_\_NEUER\_ABSCHNITTSLINK\_\_ \_\_NEUER\_ABSCHNITTSLINK\_\_

HIDETITLE HIDETITLE

## Version vom 14. November 2022, 13:40 Uhr

### *[zurück zu Kategorie:MeshCom](https://wiki.oevsv.at/wiki/MeshCom)*

## Warum benötigen wir MeshCom-Gateways?

Meshtastic bringt mit der Firmware für TTGO-LORA-Module (NODE) eine Vernetzung via HF-Kommunikation auf 433 MHz. Die Reichweite von NODE zu NODE hängt zwar vom Standort und der verwendeten Antenne ab kann aber bis ca. 20km (auch darüber) betragen. Damit lässt sich eine Netzwerk für eine Region verwirklichen.

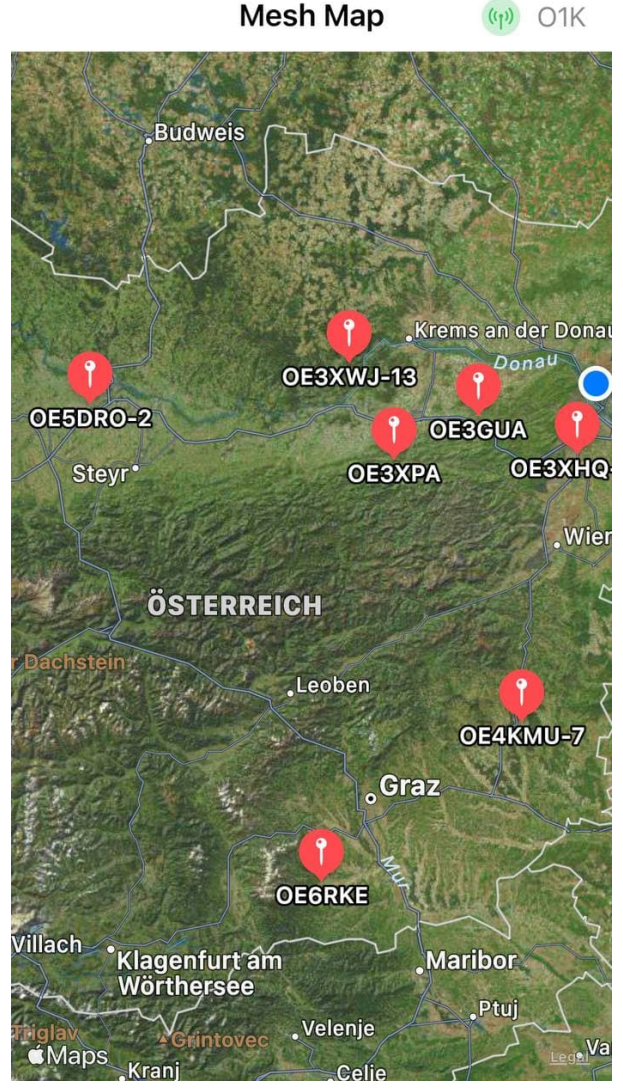

Wie wird ein NODE-Gateway konfiguriert?

Damit die einzelnen HF-NODE-Wolken zusammen geführt werden können wurde die Idee einer MeshCom-Wolke eingeführt. Die einzelnen Gateways, das ist immer ein NODE pro Region ist mit dem, später aber auch mehrere, MQTT-Server verbunden.

Wichtig ist, wenn dieses Netz gut performen soll, dass wir die Regionen nicht überlappen sollten. Bitte nützt die MeshCom-Telegramm-Gruppe um das netz zu koordinieren.

zuerst wird ein LORA-Modul, welches als Gateway in der Region dienen soll, wie ein herkömmlicher NODE konfiguriert.

Siehe **[MeshCom-Konfiguration](https://wiki.oevsv.at/w/index.php?title=MeshCom/MeshCom-Konfiguration&action=view)**

**Konfiguration (WIFI einrichten (an den nächsten Access-Point) und die Connect-Parameter festlegen):**

- **meshtastic --set wifi\_ap\_mode false**
- **meshtastic --set wifi\_ssid 'AP-SSID'**
- **meshtastic --set wifi\_password 'AP-PASSWORT'**
- **meshtastic --set mqtt\_server 44.143.8.143 (bei Verbindung via HAMNET)**
- **meshtastic --set mqtt\_server 89.185.97.38 (bei Verbindung via I-NET)**
- **meshtastic --ch-index 0 --ch-set uplink\_enabled true**
- **meshtastic --ch-index 0 --ch-set downlink\_enabled true**
- **meshtastic --ch-index 0 --ch-set psk none**
- **meshtastic --set is\_always\_powered true**

*Hinweis: Am Gateway muss nicht unbedingt ein GPS Signal anliegen man kann das auch fixiert einstellen.*

- **meshtastic --setalt mmm --setlat 99.99999 --setlon 999.9999**
- **meshtastic --pos-fields POS\_BATTERY POS\_ALTITUDE POS\_ALT\_MSL**

#### *Hinweis: Nach der Konfiguration ist ein Neustart notwendig.*

Am MeshCom-Server kann der Link am Dashboard kontrolliert werden:

Aus dem **HAMNET <http://meshcom.ampr.at/#>**

Aus dem **INTERNET <https://srv08.oevsv.at/mqtt>**

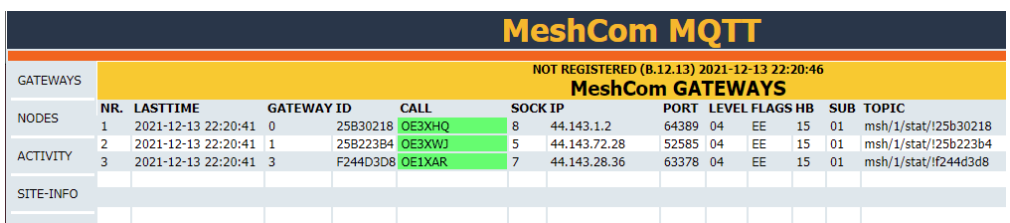

### **Muster einer kompletten Gateway\-Konfiguration von Jens DL4AAS\:**

meshtastic --set-owner DM0WIT-16 --set region EU433 --ch-index 0 --ch-set psk none --set is always powered true

meshtastic --pos-fields POS\_BATTERY POS\_ALTITUDE POS\_ALT\_MSL

meshtastic --ch-index 0 --ch-set psk none --setalt 390 --setlat *49.53349452803068* --setlon *9.856786006132388*

meshtastic --set wifi\_ap\_mode false --set wifi\_ssid *HAMNET-DM0WIT-USER-2G* --set wifi\_password *dasistdaspasswort*

meshtastic --ch-index 0 --ch-set uplink\_enabled true --ch-index 0 --ch-set downlink\_enabled true

meshtastic --set mqtt\_server *89.185.97.38* --set mqtt\_encryption\_enabled false --set mesh\_sds\_timeout\_secs 4294967295 --set auto\_screen\_carousel\_secs *5*

meshtastic --info --reboot

Die fett/kursiv hervorgehobenen Konfiguration sollten an die eigenen Gegebenheiten angepasst werden.